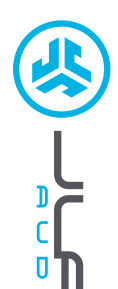

 $\mathbf{0}$ 

# **JLab Audio**의 제품을 구입해 주셔서 감사합니다. 당사는 제품에 대한 자부심을 가지고 항상 제품을 지원하고 있습니다.

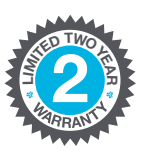

**<sup>U</sup>.S.BASE<sup>D</sup>**

**C<sup>U</sup>STOMERB**<br>**B**<br>**B**<br>**P**<br>**P**<br>**P**<br>**P**<br>**P**<br>**P** 

## 제품 보증

모든 보증 청구 건은 JLab Audio 의 허가와 단독 재량에 따라 결정됩니다. 보증 서비스를 받으려면 구입 증빙을 보관하십시오.

### 문의

**support@jlabaudio.com** 로 연락해 주시거나 **intl.jlabaudio.com/contact** 를 방문해 주십시오

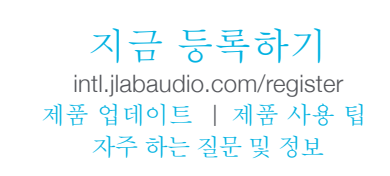

 이어버드 (액티브 노이즈 캔슬링) 에픽 에어 **ANC** 캔슬링)

# 최초 설정

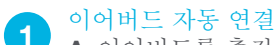

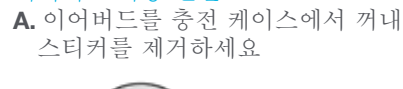

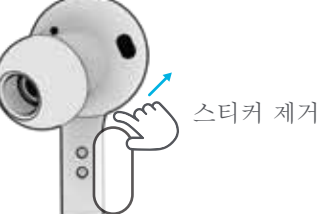

**B.** 이어버드를 각각 3 초 이상 길게 누르세요. 한쪽 이어버드에서 파란색 및 하얀색 표시등이 깜빡이면 기기에 페어링이 준비되었다는 표시입니다.

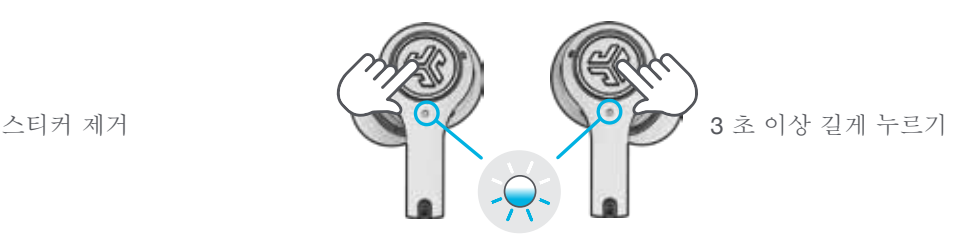

#### 블루투스 연결 **2**

기기 설정에서 "JLab Epic Air ANC" 를 선택하세요. 삐 소리가 2 회 울리고 하얀색 표시등이 계속 켜져 있으면 연결되었다는 표시입니다.

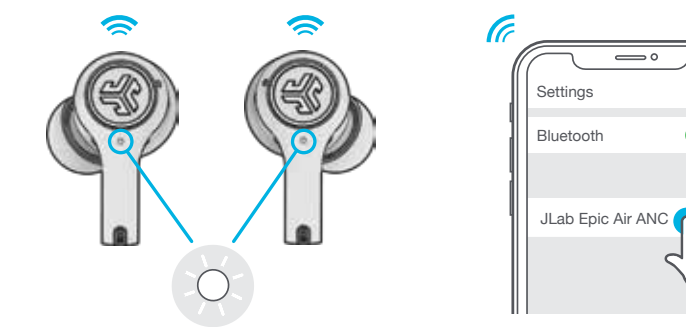

## 새 / 추가 블루투스 기기 추가:

전에 연결했던 기기의 블루투스를 끄세요. 새로운 기기의 블루투스를 켜세요. 이어버드를 케이스에서 꺼내세요. 이어버드가 자동으로 블루투스 페어링을 시작합니다. 새로운 기기의 설정에서 "JLab Epic Air ANC" 를 선택해서 연결하세요.

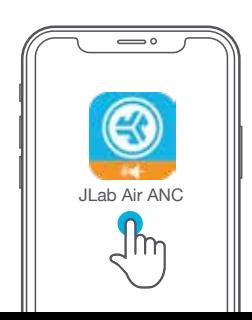

## 앱 다운로드하기

에픽 에어 ANC 기능을 사용자 정의하고 소프트웨어를 최신으로 업데이트하세요. 애플/구글 플레이 스토어에서 JLab Air ANC 앱을 다운로드하세요

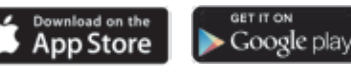

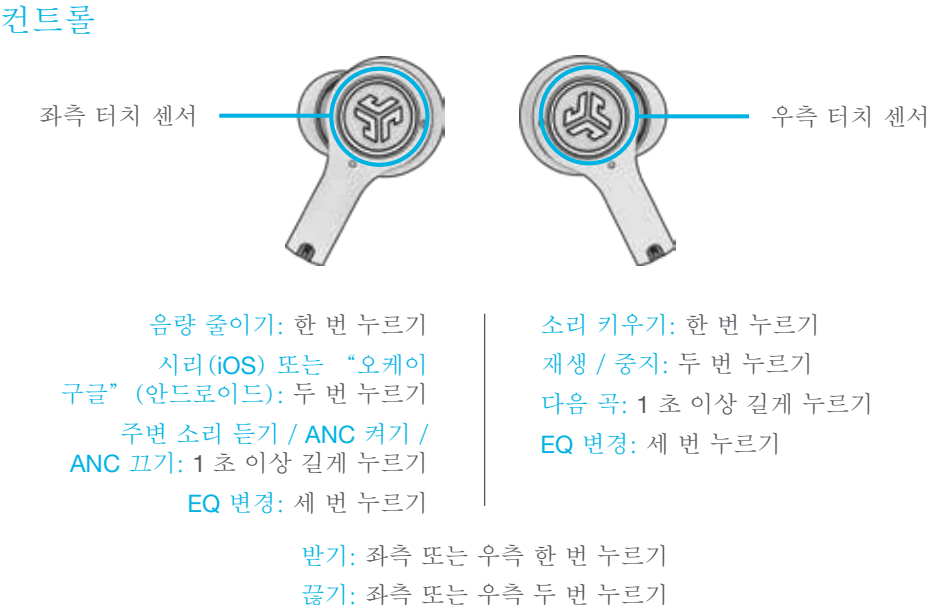

통화 수신 거절: 좌측 또는 우측 이어버드를 두 번 누른 후 1 초 이상 길게 누르기

음악 / 영화 모드: 양측 터치 센서를 동시에 3 초 이상 길게 누르세요.

충전 케이스 없이 전원 끄기: 기기 설정에서 블루투스를 끄세요. 3 분 후 이어버드가 꺼집니다.

## 이퀄라이저 모드

좌측 또는 우측 이어버드를 세 번 눌러서 EQ 설정을 변경할 수 있습니다. 알림음으로 EQ 설정을 표시합니다 (에픽 에어 ANC 는 4 가지의 EQ 설정이 돌아가며 선택됩니다) 애플/구글 플레이 스토어에서 JLab Air ANC 앱을 다운로드하여 각 EQ 설정을 사용자 정의하세요

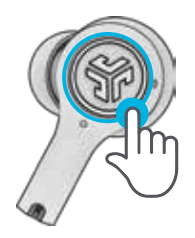

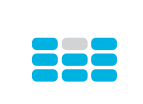

JLab 시그니처 (신호음 한 번) 보컬과 베이스 대역 이 증폭된 JLab C3™ 시그니처 사운드

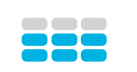

밸런스 (신호음 두 번) 추가 사운드 강화가 적용되지 않은 균 일한 사운드

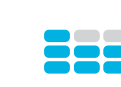

베이스 부스트 (신호음 세 번) 베이스 및 서브 베 이스 대역이 증폭 된 사운드

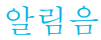

전원 켜기: 차임벨 블루투스 페어링: "Ready to Pair" 에픽 에어 ANC 가 블루투스 기기와 페어 링할 준비가 되었습니다 주변 소리 듣기 켜기 / 끄기: 삐 소리 1 회 / 삐 소리 2 회

ANC 켜기 / 끄기: 차임벨

블루투스 연결됨: 삐 소리 2회 이어버드가 기기에 연결되었습니다

배터리 완전 충전: "Battery Full" (100-80%)

배터리 중간: "Battery Medium" (80-20%)

#### 배터리 부족:

"Battery Low" (20% 미만. 배터리가 10% 미만인 경우, "Low Battery"라고 1 회 알림) 전원 종료: 차임벨

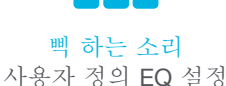

≣≣

 (사용자 정의하려면 JLab Air ANC 앱 다운로드)

## 자동 전원 켜기 / 끄기

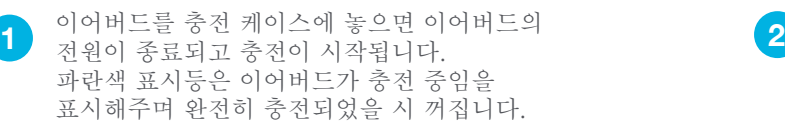

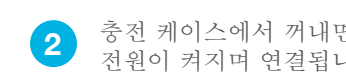

충전 케이스에서 꺼내면 자동으로 전원이 켜지며 연결됩니다.

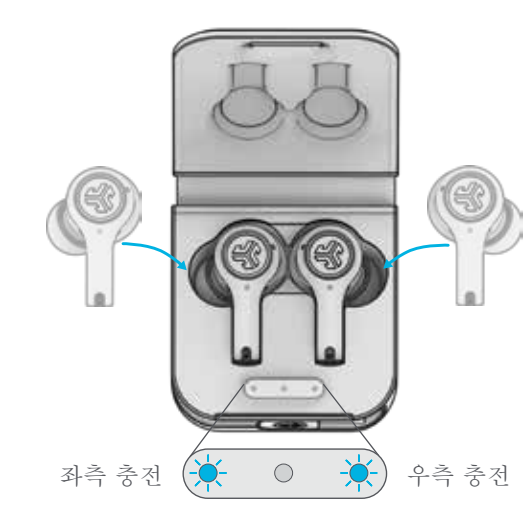

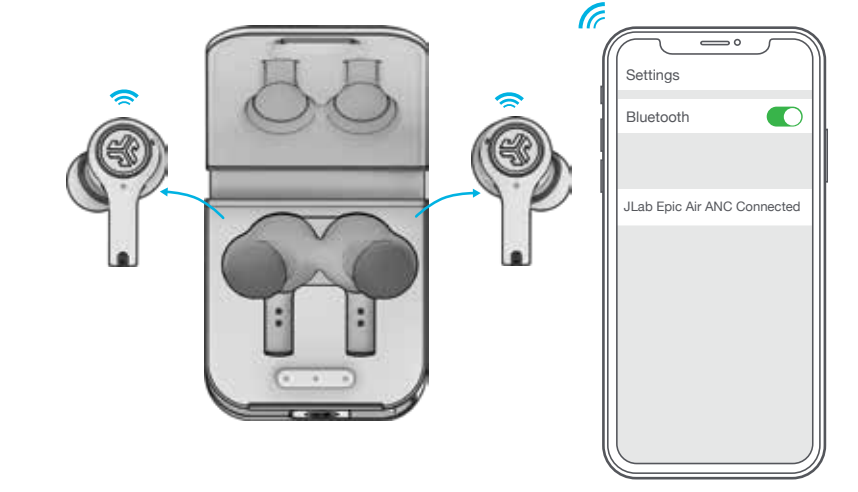

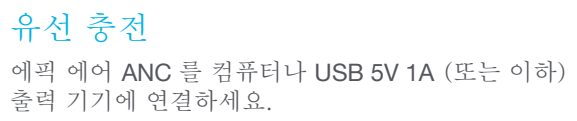

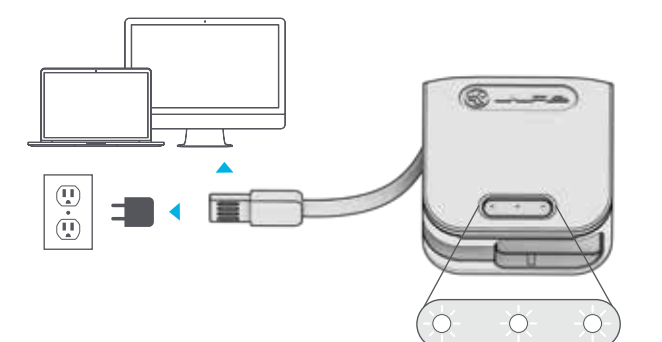

무선 충전 충전 케이스를 무선 충전 플랫폼에 놓으세요.

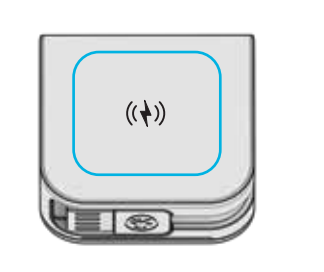

하얀색 LED 가 차례대로 깜빡이며 완전히 충전되면 계속 켜져 있습니다.

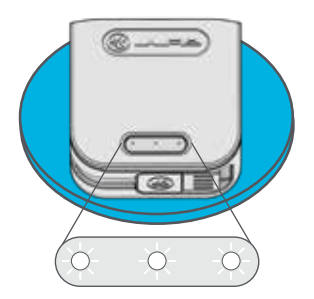

하얀색 LED 가 차례대로 깜빡이며 완전히 충전되면 계속 켜져 있습니다.

## 착용

이어팁을 써보고 귀에 맞는 걸 선택하세요.

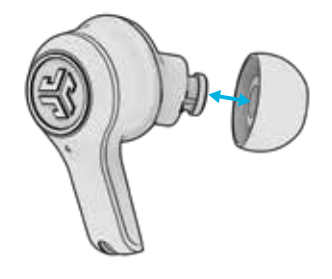

귓구멍에 넣고 잘 맞도록 살짝 돌리세요.

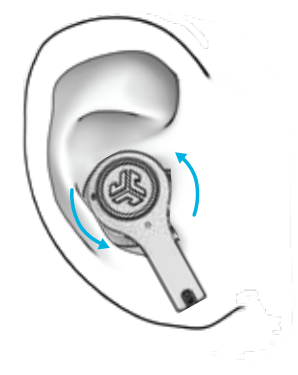

# 문제 해결

**4**

### 한쪽 이어버드에서 소리가 나지 않거나 양쪽 이어버드가 연결되지 않음 (수동 초기화)

- **1** 블루투스 기기 설정에 들어가서 JLab Epic Air ANC 를 등록 해제하세요. 그림. **A**
- **2** 이어버드를 충전 케이스에 넣고 한쪽 이어버드의 터치 센서를 빠르게 7 회 누르세요. 파란색 표시등이 3 회 깜빡입니다. 그림. **C**
- 다른 쪽 이어버드로 같은 과정을 반복하세요. 터치 센서를 빠르게 7 회 누르세요. 파란색 표시등이 3 회 깜빡입니다. 그림. **3 C**
- 양쪽 이어버드를 충전 케이스에서 꺼내세요. 한쪽 이어버드에 하얀색 표시등이 고정으로 켜지며, 다른 한쪽이 하얀색/파란색으로 깜빡이길 기다리세요. 이제 블루투스 기기에 페어링할 준비가 되었습니다. **4**

### 블루투스 기기에 연결 / 재연결할 수 없음

- **1** 블루투스 기기 설정에 들어가서 JLab Epic Air ANC 를 등록 해제하세요. 그림. **A**
- **2** 블루투스를 껐다 켜세요. 그림. **B**
- 이어버드를 케이스에서 꺼내세요. 한쪽 이어버드에 하얀색 표시등이 고정으로 켜지며, 다른 한쪽이 하얀색/파란색으로 깜빡이길 기다리세요. **3**
	- 기기 설정에서 "JLab Epic Air ANC" 를 선택해 다시 연결하세요.

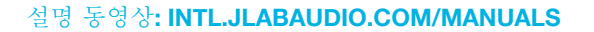

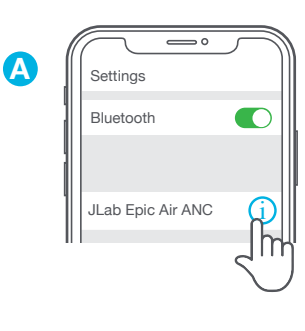

Bluetooth **B Settings** 

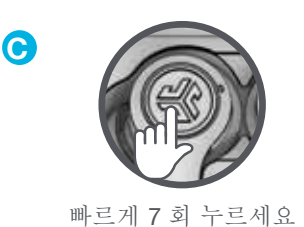

# 간단한 팁 정고 이 사람들은 아이들에게 아직 가능하게 되었다.

- 좌측 또는 우측 이어버드를 음악 또는 통화 시 따로 사용할 수 있습니다. 사용하고 싶은 쪽을 케이스에서 꺼내 연결하기만 하면 됩니다.
- 한 번에 하나의 기기만 블루투스로 연결할 수 있습니다. 사용하지 않을 기기의 블루투스를 끄고 사용할 기기의 블루투스 기기를 켜서 연결하세요.
- 충전 케이스에 넣기 전 이어버드의 물기를 완전히 말려주세요. 케이스가고장 날 수 있습니다.

충전 케이스에 넣기 전 이어버드의 물기를 완전히 말려주세요.

이어버드가 젖었거나 물기가 있는 경우 충전 케이스가 고장 날 수 있습니다. 충전 케이스가 물/땀에 의해 고장 난 경우 보증은 무효가 됩니다.

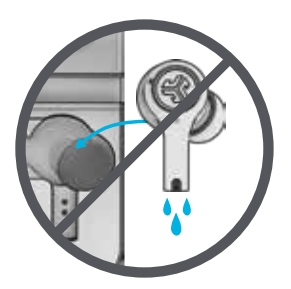

## 주의 사항

- 심한 열, 추위 및 습기를 피하십시오.
- 이어폰을 떨어뜨리거나 세게 누르지 마십시오.
- 이어폰 끝에 음질 저하의 원인이 되는 귀지가 쌓일 수 있습니다. 면봉이나 기타 작은 도구를 통해 귀지를 조심스럽게 제거하여 음질을 향상시킬 수 있습니다.
- 사용 중 불편함이나 통증을 느끼신다면, 음량을 줄이거나 사용을일시적으로 중단하십시오.
- 제품 사용 중 지속적으로 불편함을 느낀다면, 사용을 중단하고전문의와 상담하십시오.
- 당사는 이어폰을 멋진 선글라스처럼 다루는 것을 권장합니다. 제품을사용하지 않을 때는 안전한 위치에 보관하여 주십시오.

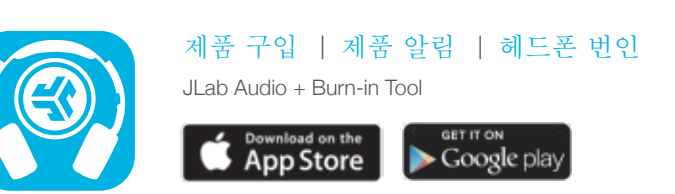